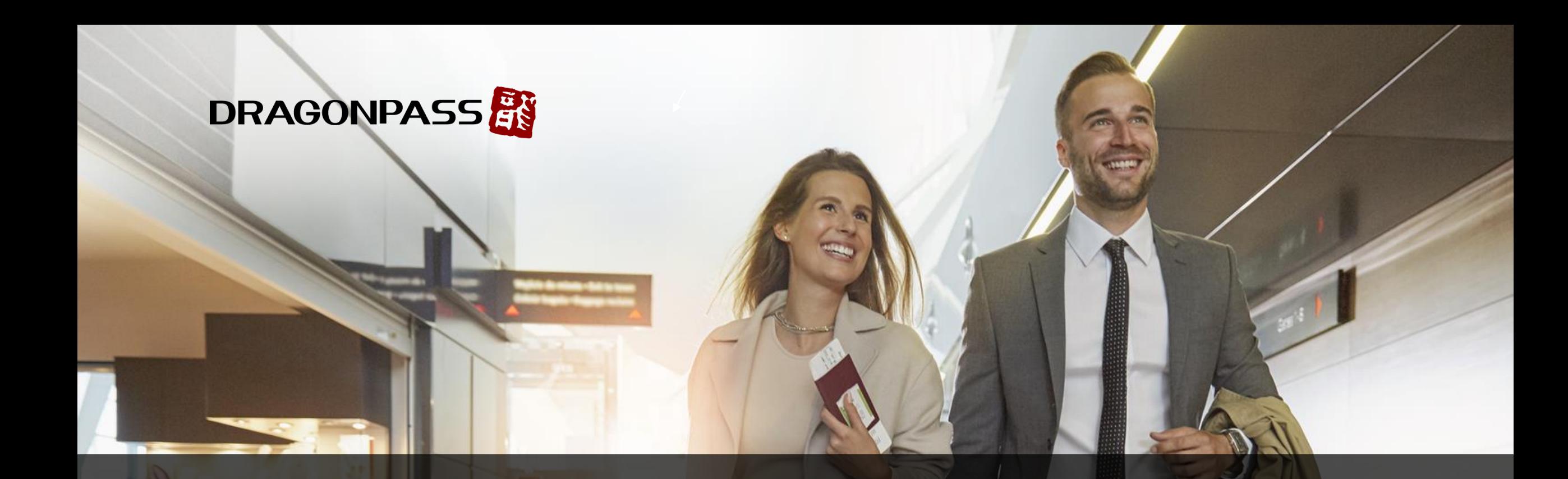

# **How to Activate DragonPass Membership**

### Landing Pages before Registration

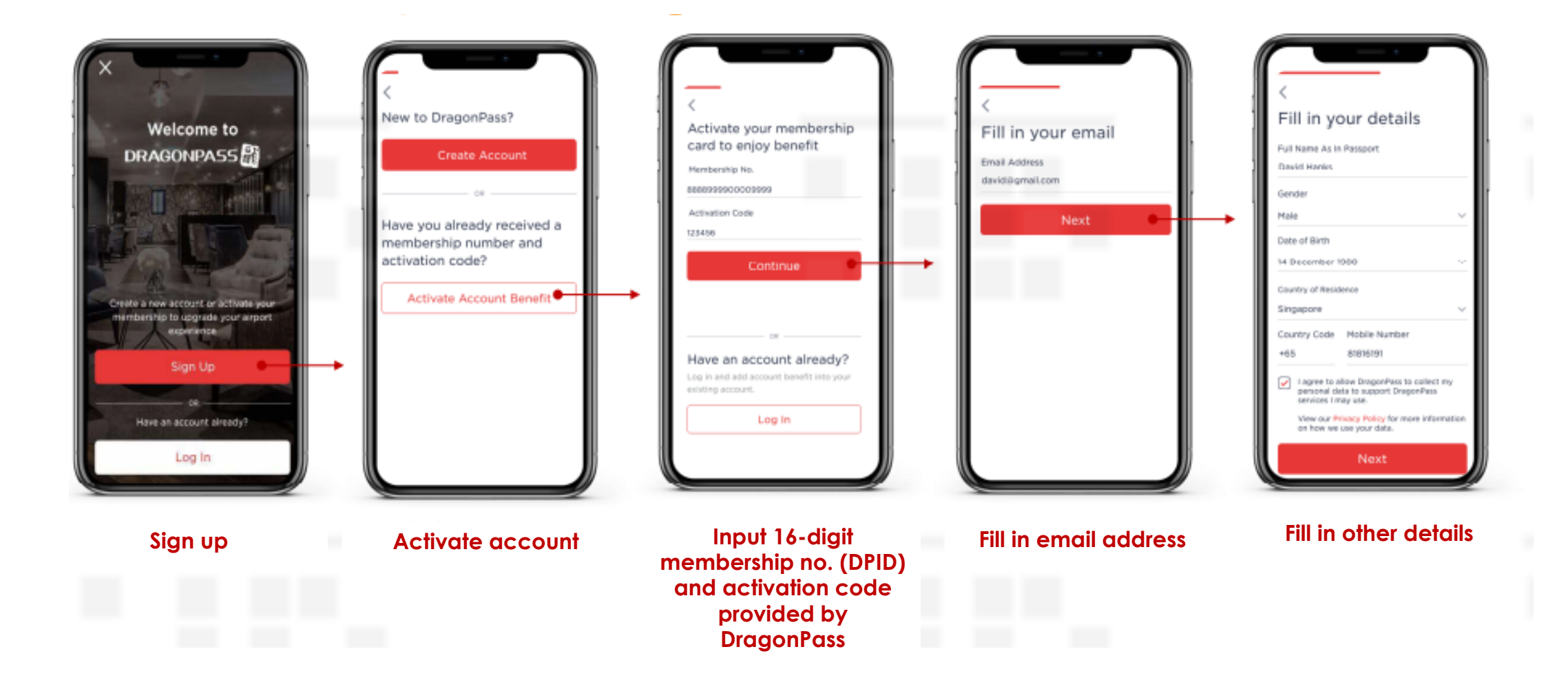

*Note: Screenshots and screen flows are for illustration purpose only.*

### Landing Pages before Registration

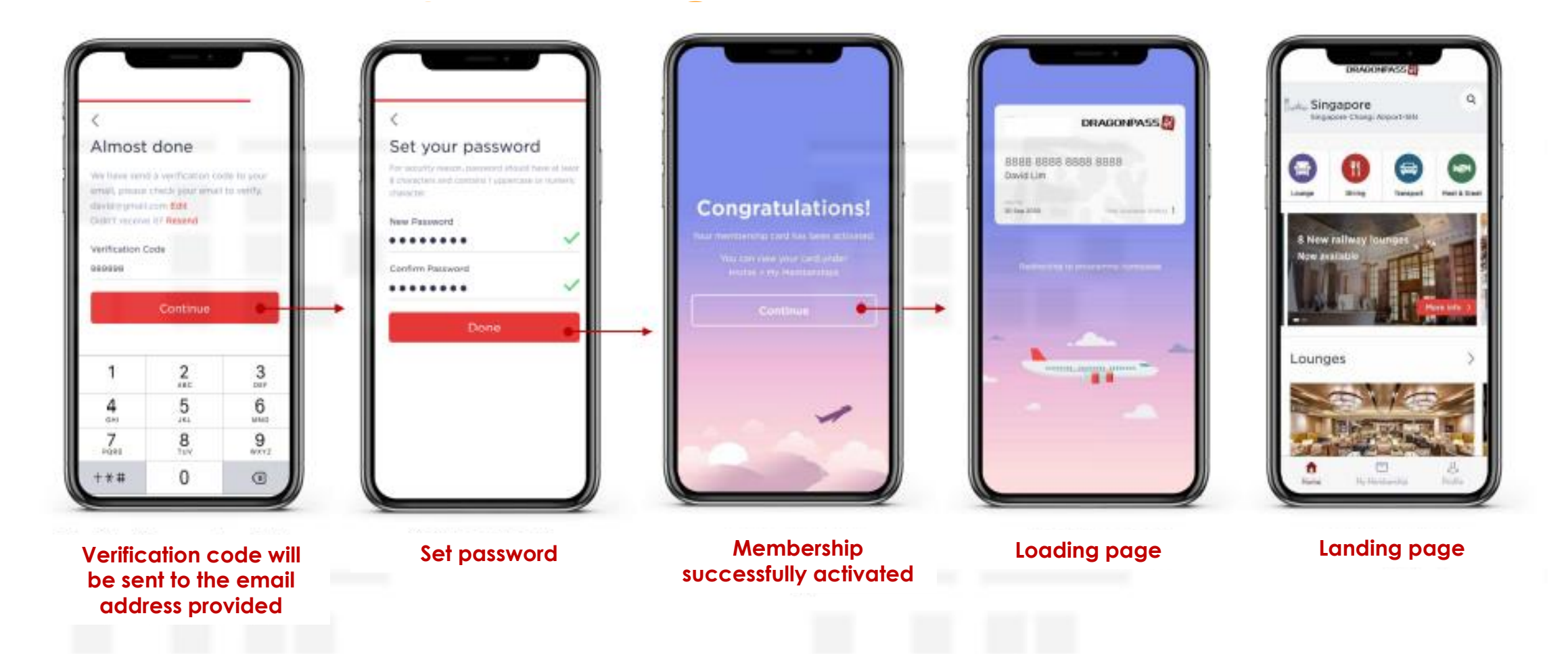

## Log-in

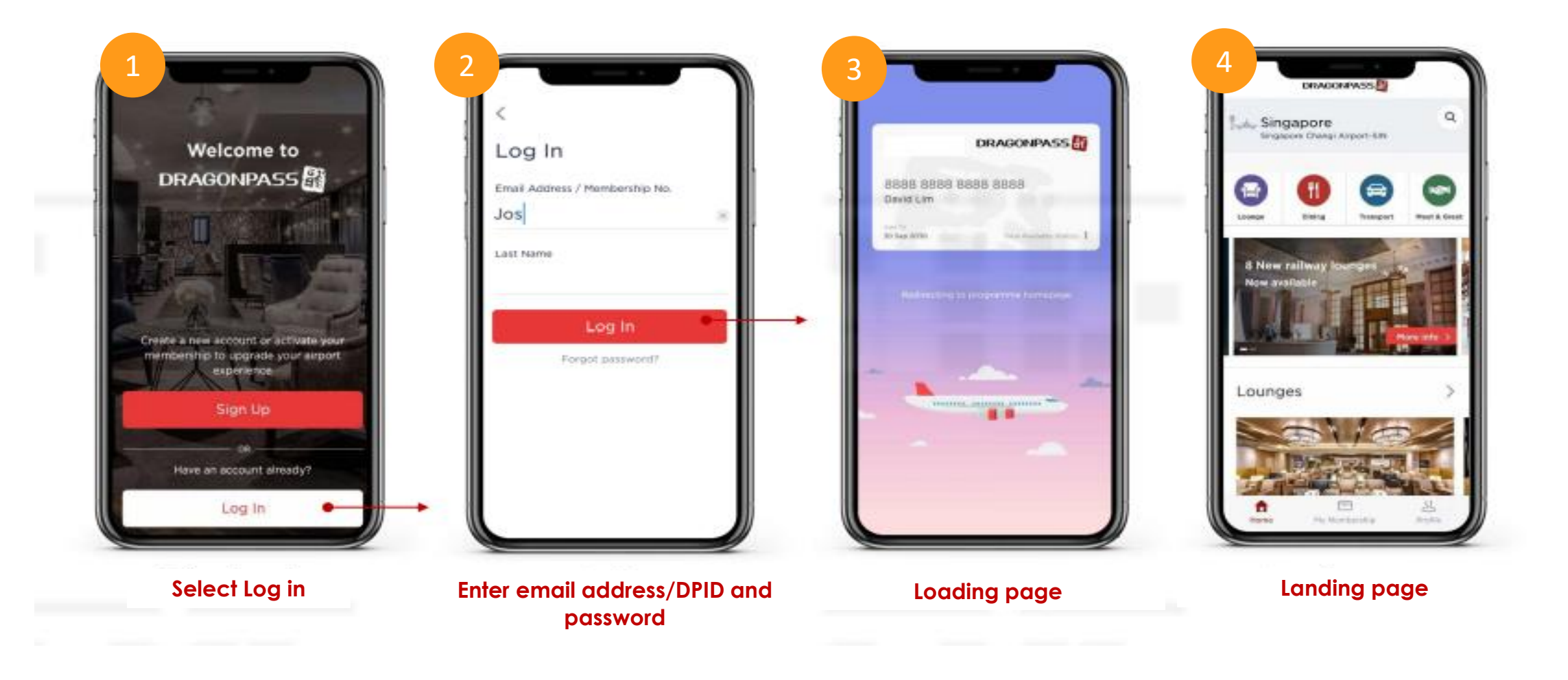

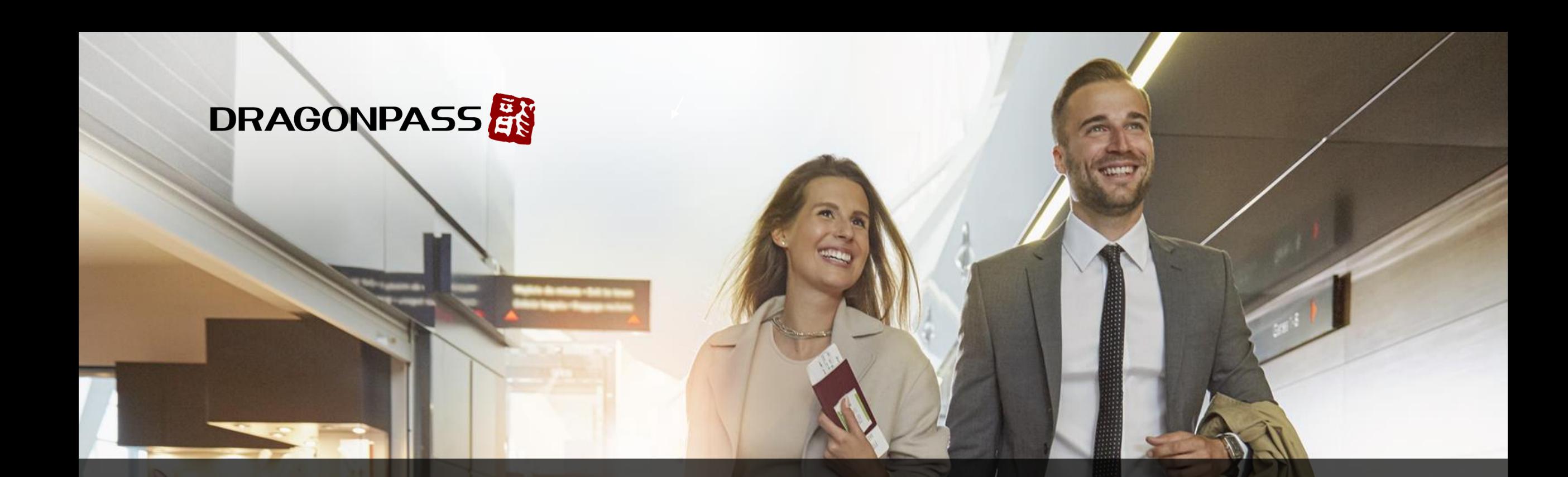

# **How to Access Lounge**

#### Lounge Search & Lounge Access

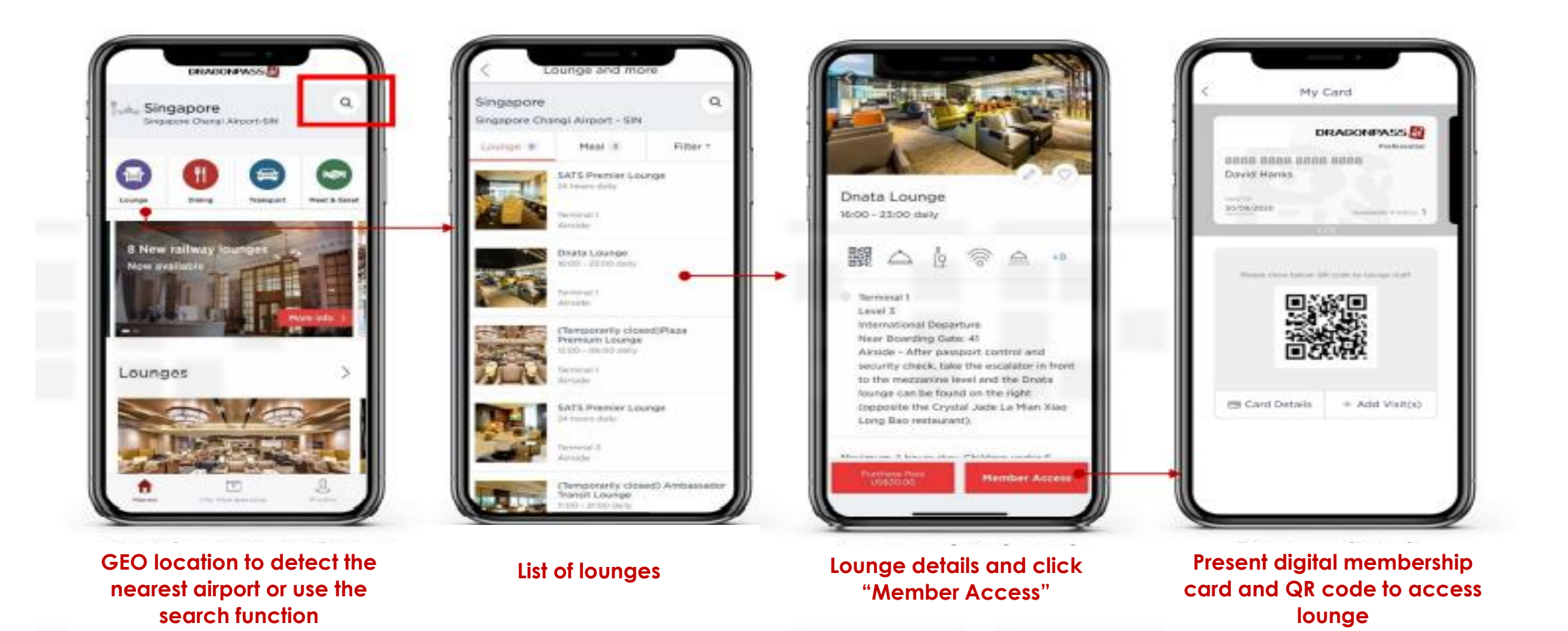

## GEO Location Enabled or Search Manually

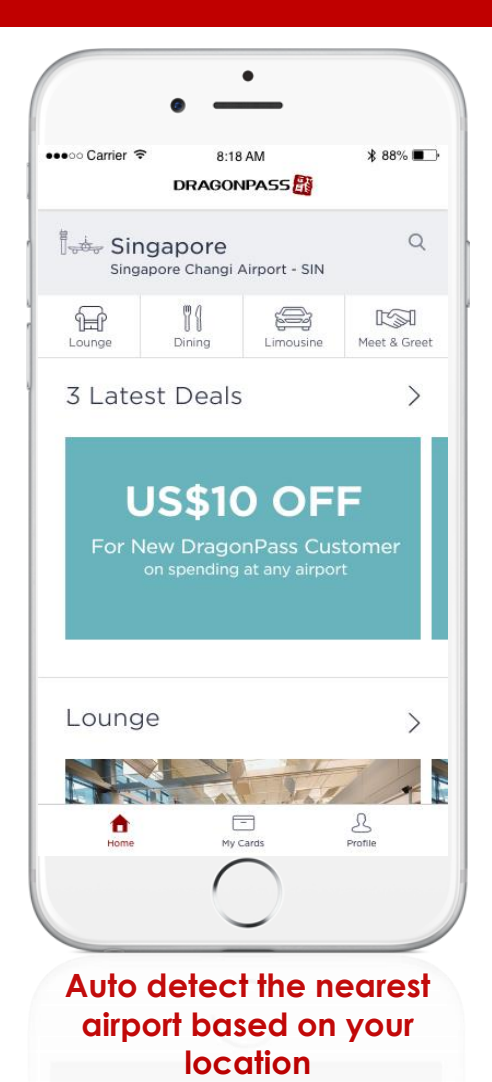

 $\bullet$  $\bullet$ 4:17 PM  $\mathbf{a} \times \mathbf{b}$ •••○○ Carrier → 8:18 AM **\*88%■** ••••• Singtel ← 3:18 PM **Benne Singtal DRAGONPASS** X Q Search airport  $Q$ et Popula Singapore Plaza Premium Lounge (T1) Singapore Changi Airport - SIN Singapore Changi Airport (SIN) Singapore Kaveri Indian Vegetarian  $\Longleftrightarrow$  $\sqrt{2}$ Recently Viewer Meet & Greet Lounge Dining Limousine Singapore Changi Airport (SIN) 3 Latest Deals Singapore **OR** Kuala Lumpur International Airport (KUL) Kuala Lumpur, Malaysia **US\$10 OFF** Singapore Changi Airport (SIN) For New DragonPass Customer on spending at any airport Search lounge, restaurant, cafe Done Search airport Done Q W E R T Y U I O P Q W E R T Y U I O P Lounge ASDFGHJKL  $\rightarrow$ SDFGHJK  $\mathsf{A}$ L Z X C V B N M Z X C V B N M  $\circ$  $\circledcirc$  $\blacklozenge$  $\blacklozenge$  $\mathcal{S}% _{M_{1},M_{2}}^{\alpha,\beta}(\varepsilon)$  $\qquad \qquad \qquad \qquad \qquad \Box$ n 123 ● 9 123 ● ↓ space Done space Done My Cards **Search by loungeHome Page Search by Country, City or Airport Code**

# Thank you.

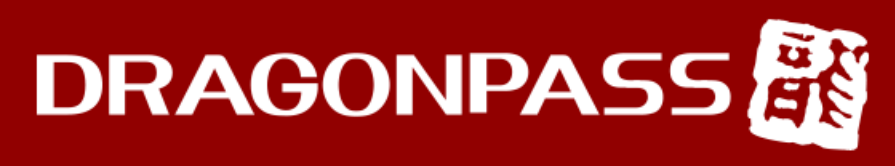

Retreat • Refresh • Relax

www.dragonpass.com